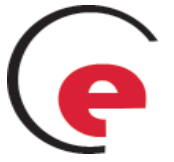

SENSOSTAR®2/2+

## Kompakt-Mehrstrahl-Wärmezähler

Typ MSH-... DE-07-MI004-PTB001 Typ QStar DE-08-MI004-PTB005

Einbau- und Bedienungsanleitung

## **1 Verwendung und Funktion**

Der vorliegende Kompakt-Mehrstrahl-Wärmezähler SENSOSTAR®2/2+ dient zur Erfassung der verbrauchten Wärmemenge in geschlossenen Heizsystemen.

# **2 Lieferumfang**

- Wärmezähler, bestehend aus miteinander untrennbar verbundenem Rechenwerk, Durchflusssensor und zwei Temperaturfühlern.<br>2. Beipack Einbau MSH-S
- 2. Beipack Einbau MSH-SStar/-iStar, -VStar, -MStar, -AStar und QStar (je nach Ausführung)
- Je nach Ausführung des Durchflusssensors (Aufkleber):
	- Anschlussstück-Kennzeichnung "EN14154" (IST)
	- Anschlussstück-Kennzeichnung "EN14154 (TE1)
	- Anschlussstück-Kennzeichnung "EN14154" M60)
	- Anschlussstück-Kennzeichnung "EN14154" (A1)
- 4. Beipack Wandmontage (nur splittbare Geräte)<br>5. Einbau- und Bedienungsanleitung
- 5. Einbau- und Bedienungsanleitung

## **3 Allgemeine Hinweise**

- Geltende Norm für den Einsatz von Wärmezählern: EN 1434, Teile 1 + 6. Richtlinie 2004/22/EG, Anhang I und MI-004 und die jeweilige relevante Eichordnung des Landes in dem der Wärmezähler eingesetzt wird.
- Die Vorschriften für Elektroinstallationen sind zu beachten.
- Das Produkt erfüllt die wesentlichen Anforderungen, die in der EU-Richtlinie über die elektromagnetischen Verträglichkeit (kurz: EMV-Richtlinie) für Betriebsmittel (2004/108/EG) festgelegt sind.
- Eichrelevante Sicherungszeichen des Wärmezählers dürfen nicht beschädigt oder entfernt werden - Andernfalls entfallen Garantie und Eichgültigkeit des Gerätes!
- Die Messbeständigkeit der Wärmezähler ist nur gewährleistet, wenn die Wasserqualität den Bedingungen der AGFW-Empfehlung FW-510 entspricht.
- Der Wärmezähler hat das Werk in sicherheitstechnisch einwandfreiem Zustand verlassen. Sämtliche Reparatur- und Wartungsarbeiten dürfen nur von einer hierfür ausgebildeten und befugten Fachkraft ausgeführt werden.
- Das Gerät muss frostfrei gelagert und transportiert werden. **Geräte mit aktivierten Funk dürfen nicht in die Luftfracht.**
- Alle Hinweise, die im Datenblatt des Wärmezählers aufgeführt sind, müssen beachtet werden.
- Geräte mit eingebauten Rücklauffühler dürfen nur im Rücklauf montiert werden.
- Die Temperaturfühlerkabel nicht knicken, aufwickeln, verlängern oder kürzen.
- Zur Reinigung nur ein mit Wasser befeuchtetes Tuch verwenden.
- Zum Schutz vor Beschädigung und Verschmutzung ist der Wärmezähler erst unmittelbar vor dem Einbau aus der Verpackung zu nehmen.
- Alle Leitungen müssen in einem **Mindestabstand von 50 cm** zu elektromagnetischen Störquellen (Schalter, Regler, Pumpen etc.) verlegt werden. Alle Geräteleitungen sind in **mindestens 10 cm** Entfernung von anderen stromführenden<br>Leitungen zu verlegen.
- Werden mehrere Zähler in einer Einheit eingebaut, muss darauf geachtet werden, dass bei allen Zählern die gleichen Einbaubedingungen vorliegen.
- Einbauort des Wärmezählers beachten. Standard: Einbau im Rücklauf; Bestellbare Option: Einbau im Vorlauf).
- Der direkteingebaute Temperaturfühler bzw. die Blindschraube an der Temperaturfühlereinbaustelle des Durchflusssensors darf nicht verändert werden, d.h. die Verplombung darf nicht entfernt werden.
- Bei Geräten mit im Durchflusssensor eingebautem Tempera-(z.B. **q ≥ 24 l/h bzw. q ≥ 50 l/h)** auf dem Typenschild zu beachten.
- Grundsätzlich müssen freiliegende Temperaturfühler direkt eintauchend eingebaut werden.
- Es ist darauf zu achten, das das Anschlussstück der jeweiligen Liste entspricht: 4.1 Einbau SENSOSTAR®2/2+ Typ MSH-SStar
	- und MSH-iStar,
	- 4.2 Einbau SENSOSTAR®2/2+ Typ MSH-VStar,
	- 4.3 Einbau SENSOSTAR®2/2+ Typ MSH-MStar und 4.4 Einbau SENSOSTAR®2/2+ Typ MSH-AStar.
- **4 Einbau und Montage** SENSOSTAR®2/2+

## **4.1 Einbau** SENSOSTAR®2/2+ **Typ MSH-SStar und MSH-iStar in ein Anschlussstück**

Der verwendete Durchflusssensor Typ MSH-SStar und MSH-iStar besitzt eine 2"-Schnittstelle gemäß EN 14154 (IST) und muss ohne Übergangsadapter in die folgenden Anschlussstücke bzw. den dazu metrologisch vollkompatiblen Anschlussstück eingebaut werden.

Diese Anschlussstücke sind Rohranschlussvarianten, die keinen metrologischen Einfluss auf die Messgenauigkeit haben.

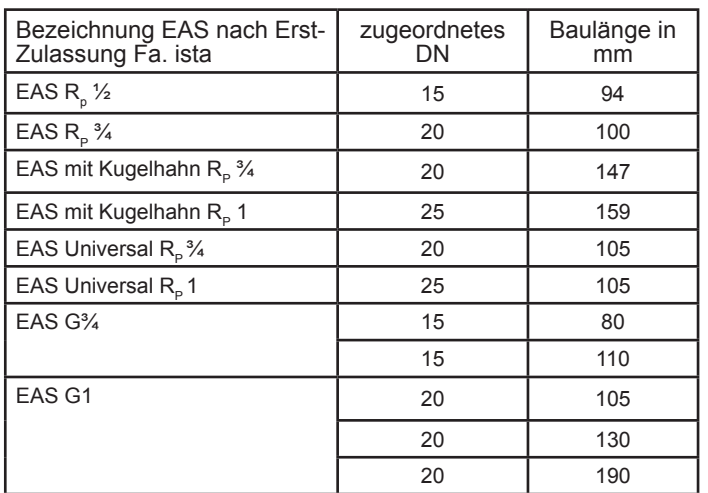

**Seitenansicht DFS MSH-SStar**

# **Seitenansicht**

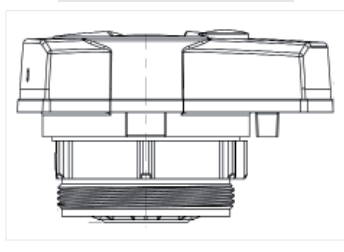

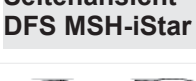

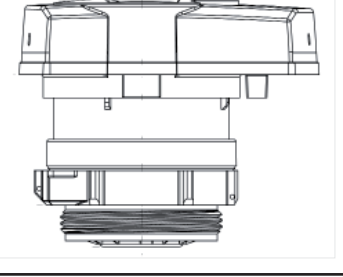

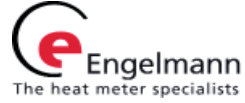

#### **Montage des Durchflusssensors Typ MSH-SStar und MSH-iStar in ein Anschlussstück**

#### **Hinweis:**

Vor dem Einbau des Durchflusssensors ist zu prüfen, ob das <u>Anschlussstück:</u><br>1. der Liste "Ei

- der Liste "Einbau SENSOSTAR®2/2+ Typ MSH-SStar und MSH-iStar in das Anschlussstück" entspricht
- 2. mit EN14154 (IST) gekennzeichnet ist.

Falls 1.) erfüllt ist, aber das Anschlussstück nicht gekennzeichnet ist, **muss** das Anschlussstück mit dem mitgelieferten Etikett (EN14154 (IST)) sichtbar gekennzeichnet werden. Falls 1.) nicht erfüllt ist, **muss** das Anschlussstück gewechselt werden.

#### **Montage** SENSOSTAR®2/2+ **Typ MSH-SStar und MSH-iStar in ein Anschlussstück**

- Rohrleitung gemäß DIN/EN spülen.
- Absperrorgane schließen.
- Temperatursensor(en) ausbauen.
- **Durchfl ussrichtung des Anschlussstückes kontrollieren!**
- Überstromkappe oder alten Wärmezähler vom Anschlussstück mit einem Hakenschlüssel entfernen.
- Alte Dichtungen entfernen. Dichtflächen und Gewinde auf einwandfreiem Zustand prüfen und ggf. mit geeigneten Hilfsmitteln reinigen.
- Neue Dichtung mit der glatten Fläche nach oben in das Anschlussstück einlegen.
- Außengewinde des Durchflusssensors mit lebensmittelechtem Silikonfett dünn einfetten.

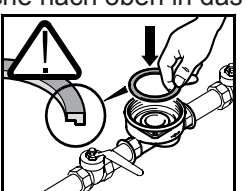

- Korrekten Sitz des O-Ringes am Auslauf überprüfen.
- Wärmezähler mit normaler Handkraft einschrauben und anschließend mit Hakenschlüssel bis zum metallischen Anschlag festziehen.
- Wärmezähler in die richtige Ableseposition drehen.

#### **4.2 Einbau** SENSOSTAR®2/2+ **Typ MSH-VStar in ein Anschlussstück**

Der verwendete Durchflusssensor Typ MSH-VStar besitzt ein M62x2 Gewinde gemäß EN 14154 (TE1) und muss ohne Übergangsadapter in die folgenden Anschlussstücke bzw. den dazu metrologisch vollkompatiblen Anschlussstück eingebaut werden. Diese Anschlussstücke sind Rohranschlussvarianten, die keinen metrologischen Einfluss auf die Messgenauigkeit haben.

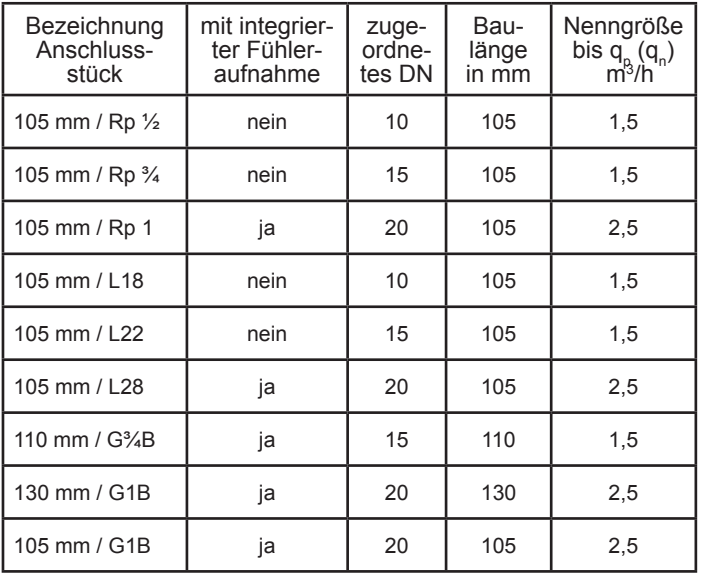

#### **Hinweis: Montage des Durchflusssensors Typ MSH-VStar in ein Anschlussstück**

# Vor dem Einbau des Durchflusssensors ist zu prüfen, ob das

- Anschlussstück:<br>1. der Liste 4. der Liste  $.4.2$  Einbau SENSOSTAR®  $2/2+$  Typ MSH-
- VStar in ein Anschlussstück" entspricht
- 2. mit EN14154 (TE1) gekennzeichnet ist.

Falls 1.) erfüllt ist, aber das Anschlussstück nicht gekennzeichnet ist, **muss** das Anschlussstück mit dem mitgelieferten Etikett (EN14154 (TE1)) sichtbar gekennzeichnet werden.

Falls 1.) nicht erfüllt ist, **muss** das Anschlussstück gewechselt werden.

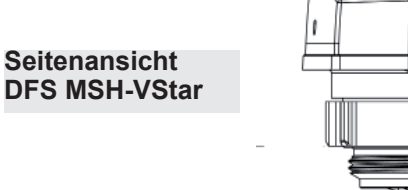

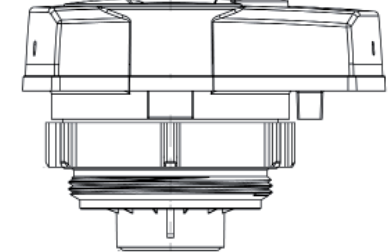

**Montage** SENSOSTAR®2/2+ **Typ MSH-VStar**

- Rohrleitung gemäß DIN/EN spülen.
- Absperrorgane schließen.
- Temperatursensor(en) ausbauen.
- **Durchfl ussrichtung des Anschlussstückes kontrollieren!**
- Überstromkappe oder alten Wärmezähler vom Anschlussstück mit einem Hakenschlüssel entfernen.
- Dichtflächen des Anschlussstücks des Durchflusssensors reinigen.
- Alte Dichtungen entfernen. Dichtflächen und Gewinde auf einwandfreiem Zustand prüfen und ggf. mit geeigneten Hilfsmitteln reinigen.
- Außengewinde des Durchflusssensors und Dichtflächen des Anschlussstückes mit lebensmittelechtem Silikonfett dünn einfetten.
- Korrekten Sitz des O-Ringes am Auslauf überprüfen.
- Wärmezähler mit normaler Handkraft einschrauben und anschließend mit Hakenschlüssel bis zum metallischen Anschlag festziehen.
- Wärmezähler in die richtige Ableseposition drehen.

#### **4.3 Einbau** SENSOSTAR®2/2+ **Typ MSH-MStar in ein Anschlussstück**

Der verwendete Durchflusssensor Typ MSH-MStar besitzt ein M60x1,5 Gewinde und muss ohne Übergangsadapter in die folgenden Anschlussstücke Typ M60 gemäß EN 14154 mit der Kennzeichnung M60 eingebaut werden. Diese Anschlussstücke sind Rohranschlussvarianten, die keinen metrologischen Einfluss auf die Messgenauigkeit haben.

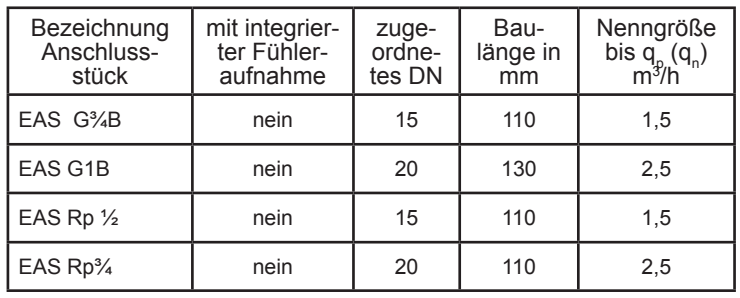

#### **Hinweis: Montage des Durchflusssensors Typ MSH-MStar in ein Anschlussstück (Gewinde M60x1,5)**

Vor dem Einbau des Durchflusssensors ist zu prüfen, ob das<br>Anschlussstück:<br>1 der Liste "Einbau SENSOSTAR®2/2+ Typ MSH-MStar

- 1. der Liste "Einbau S*ENSOSTAR®2/2+* Typ MSH-MStar<br>in ein Anschlussstück" entspricht<br>2. mit EN14154 (M60) gekennzeichnet ist.
- 

Falls 1.) erfüllt ist, aber das Anschlussstück nicht gekenn-zeichnet ist, muss das Anschlussstück mit dem mitgelieferten Etikett (EN14154 (M60)) sichtbar gekennzeichnet werden.

Falls 1.) nicht erfüllt ist, **muss** das Anschlussstück gewech- selt werden.

#### **Montage** SENSOSTAR®2/2+ **Typ MSH-MStar in ein Anschlussstück**

- Rohrleitung gemäß DIN/EN spülen.
- Absperrorgane schließen.
- Temperatursensor(en) ausbauen.
- **Durchfl ussrichtung des Anschlussstückes kontrollieren!**
- Überstromkappe oder alten Wärmezähler vom Anschlussstück mit einem Hakenschlüssel entfernen.
- Alte Dichtungen entfernen. Dichtflächen und Gewinde auf einwandfreiem Zustand prüfen und ggf. mit geeigneten Hilfsmitteln reinigen.
- Neue Dichtung mit der glatten Fläche nach oben in das Anschlussstück einlegen.
- Außengewinde des Durchflusssensors mit lebensmittelechtem Silikonfett dünn einfetten.

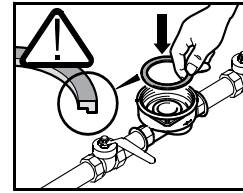

- Korrekten Sitz des O-Ringes am Auslauf überprüfen.
- Wärmezähler mit normaler Handkraft einschrauben und anschließend mit Hakenschlüssel bis zum metallischen Anschlag festziehen.
- Wärmezähler in die richtige Ableseposition drehen.

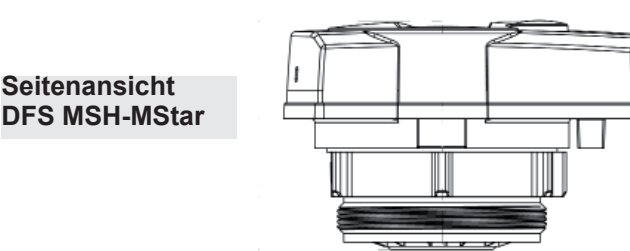

- **4.4 Einbau** SENSOSTAR®2/2+ **Typ MSH-AStar in ein Anschlussstück, Gewinde M77x1,5**
- Anschlussstück prüfen (Aufkleber A1)
- Rohrleitung gemäß DIN/EN spülen.
- Absperrorgane schließen.
- Nahegelegenes Entleerungsventil am Absperrhahn zur Druckentlastung öffnen.
- **Durchfl ussrichtung des Anschlussstückes kontrollieren!**
- Überstromkappe vom Anschlussstück mit einem geeig- neten Schlüssel entfernen.
- Falls schon ein VMT oder Wärmezähler eingebaut ist, altes VMT oder Wärmezähler entfernen.
- Falls ein Adapterteil schon eingebaut ist, dieses entfernen.
- Alte O-Ring-Dichtung entfernen.
- Dichtfl ächen und Gewinde auf einwandfreiem Zustand prüfen und ggf. mit geeigneten Hilfsmitteln reinigen.
- Außengewinde M77x1,5 des Wärmezählers und den O-Ring 66,35x2,62 mit lebensmittelechtem Silikonfett dünn einfetten.
- Den Wärmezähler einsetzen.
- Wärmezähler mit normaler Handkraft einschrauben und anschließend mit Hakenschlüssel bis zum metallischen Anschlag festziehen.
- Plombierung (schwarze Plombe) an einer der beiden dafür vorgesehenen Stellen des Anschlussstückes vornehmen.

#### **Achtung:**

**Achten Sie beim Einbau auf die korrekte Übereinstimmung der Fließrichtung (Pfeil außen am Anschlussstück und am Boden des Kunststoffadapters). Achten Sie auf korrekte Fixierung des Sacklochs im Kunststoffadapter auf den Metallstift im Bodeninneren** 

**des Anschlussstück am Flußauslaß (Stift kann in Ausnahmefällen evt. fehlen). Ist bei Übereinstimmung der Fliessrichtungspfeile am Anschlussstück und Durchfl usssensor für die Installation sowie Funktion nicht von Bedeutung.**

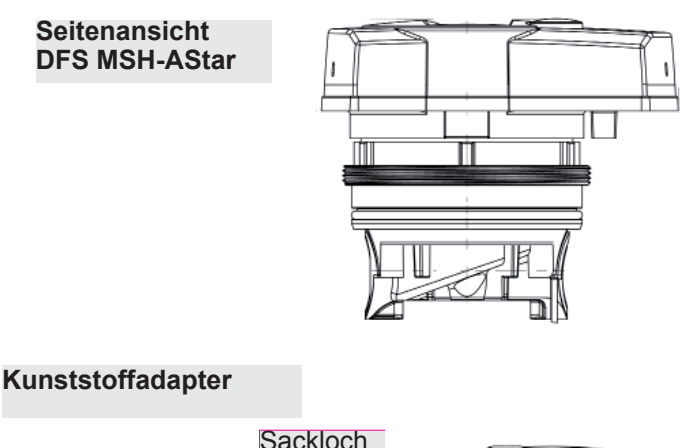

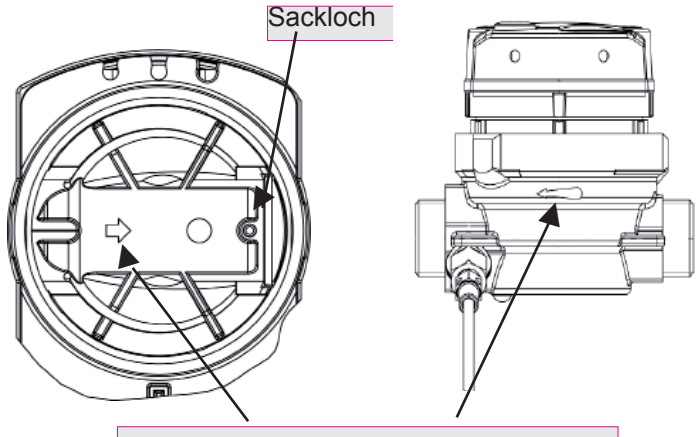

Richtungspfeil für die Fließrichtung des Wassers des Durchflusssensors

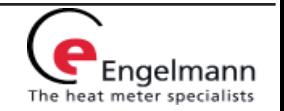

#### **4.5 Montage** SENSOSTAR®2/2+ **Typ MSH QStar in ein Anschlussstück**

- Rohrleitung gemäß DIN/EN spülen.
- Absperrorgane schließen.
- Nahegelegenes Entleerungsventil am Absperrhahn zur Druckentlastung öffnen.
- Überwurfmuttern lösen.
- Alte Dichtungen entfernen, Dichtflächen reinigen und neue Dichtungen verwenden.
- Durchflusssensor in Position bringen, auf die Durchflussrichtung achten (mit dem Pfeil auf dem Durchflusssensor vergleichen)!
- Überwurfmuttern anziehen.
- Zähler in die richtige Ableseposition drehen.

#### **Seitenansicht DFS QStar**

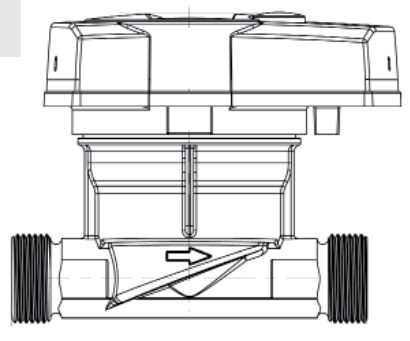

## **Hinweis:**

Zur Erleichterung der Montage unter beengten Verhältnissen kann das Rechenwerk (nur Splittversion) vom Durchflusssensor abgenommen werden.

Zum Abnehmen des Rechenwerkes auf die auf dem Bild markierten Flächen drücken und das Gehäuseoberteil nach oben abziehen.

#### **5 Montage der Temperatursensoren**

Bei Rohrleitungen ≤ DN25 schreibt die Eichordnung bei Neuinstallationen (Neubau oder Sanierung von Anlagen) den Einbau direkt eintauchend vor.

#### **Hinweis:**

Achten Sie beim Einbau immer darauf, dass der Rücklauffühler (blaue Kennzeichnung/Rücklauf) in den "kälteren Strang" und der Vorlauffühler (rote Kennzeichnung/Vorlauf) in den "wärmeren Strang" eingebaut werden.

## **5.1 Direkteinbau (Kugelhahn und T-Stück)**

- Blindverschraubung / alten Fühler und Dichtung / alten O-Ring (rückstandsfrei) entfernen.
- O-Ring vom Temperaturfühler abstreifen und in die Verschraubung des Kugel-
- Die Fühlereinbautiefe mit der Kreuzlochschraube fixieren.
- Der Temperaturfühler darf nicht den Bo- den des Kugelhahns bzw. des T-Stücks
- berühren.<br>Temperaturfühler in den Kugelhahn bzw. • Temperaturfühler in den Kugelhahn bzw. das T-Stück einschieben und festschrauben.
- Fühler zum Schutz vor Manipulation mit dem Plombierdraht (Beipack) und Plomben (Beipack) sichern.

Engelmann Sensor GmbH, Rudolf-Diesel-Straße 24-28, 69168 Wiesloch-Baiertal Telefon-Nr. +49 6222 9800 217, Telefax-Nr. +49 6222 9800 50, E-Mail: info@engelmann.de, www.engelmann.de

#### **5.2.1 Einbau MSH-AStar Fühler direkteintauchend**

#### **Wichtiger Hinweis:**

- **Absperrventile schließen und sicherstellen, dass nach Entfernen der Tauchhülse kein (heißes) Wasser herausspritzen kann!**
- Kugelhähne absperren
- Vorhanden Zähler inkl. Fühler (Vor- und Rücklauf) entfernen.
- Alte Dichtungen entfernen und Dichtflächen gründlich reinigen.
- SENSOSTAR®2-Zähler in die Messtelle einsetzen **(Achtung!** Fließrichtung beachten), Zähler handfest einschrauben und mit einem Hakenschlüssel den Messingring auf Anschlag anziehen.
- Fühler vorbereiten (Vor- u. Rücklauf): O-Ring in mittlere Sicke schieben.
- Fühler in Messingschraube an der Messstelle und am Kugelhahn einführen und Mithilfe der Überwürfmuttern befestigen.
- Alle Kugelhähne wieder öffnen und Einbaustellen auf Dichtigkeit prüfen.
- Messstelle (Zähler und Fühler) gegen Manipulation sichern (Plombieren).

#### **Einbau Temperatursensor MSH-AStar direkteintauchend**

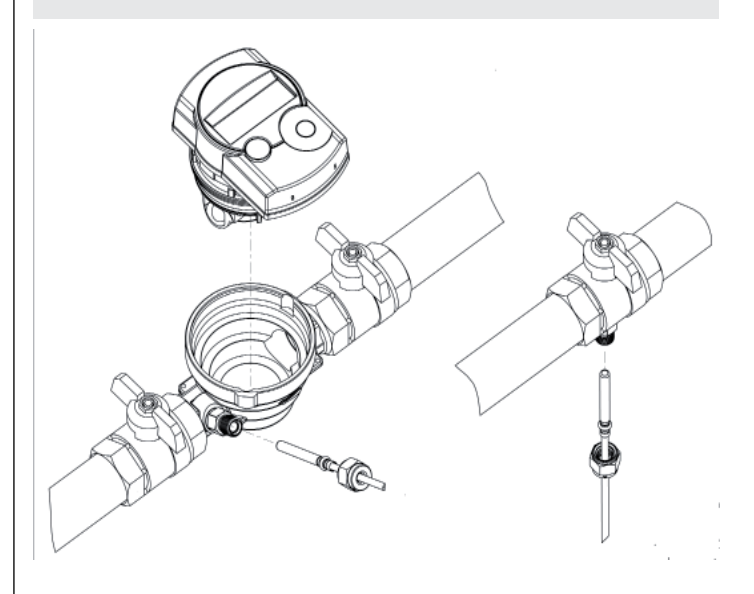

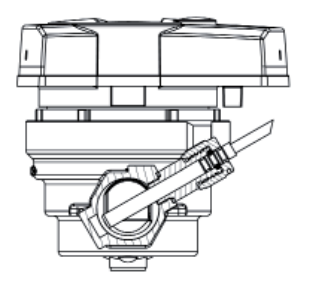

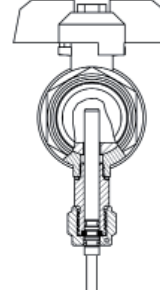

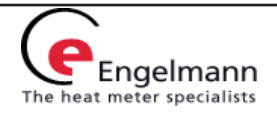

## **5.2.2 Einbau MSH-AStar in Tauchhülsen**

#### **Wichtiger Hinweis:**

- **Absperrventile schließen und sicherstellen, dass nach Entfernen der Tauchhülse kein (heißes) Wasser herausspritzen kann!**
- Kugelhähne absperren
- Vorhanden Zähler und Fühler aus der Messstelle (Vor- und Rücklauf) entfernen.
- SENSOSTAR®2-Zähler in die Messtelle einsetzen **(Achtung!** Fließrichtung beachten), Zähler handfest einschrauben und mit einem Hakenschlüssel den Messingring auf Anschlag anziehen.
- Fühler vorbereiten (Vor- u. Rücklauf): O-Ring in mittlere Sicke schieben.
- Fühler in Tauchhülsen an der Messstelle und am Adapterstück einführen und Mithilfe der Überwürfmuttern befestigen.
- Alle Kugelhähne wieder öffnen
- Messstelle (Zähler und Fühler) gegen Manipulation sichern (Plombieren).

#### **Einbau Temperatursensor MSH-AStar in Tauchhülsen**

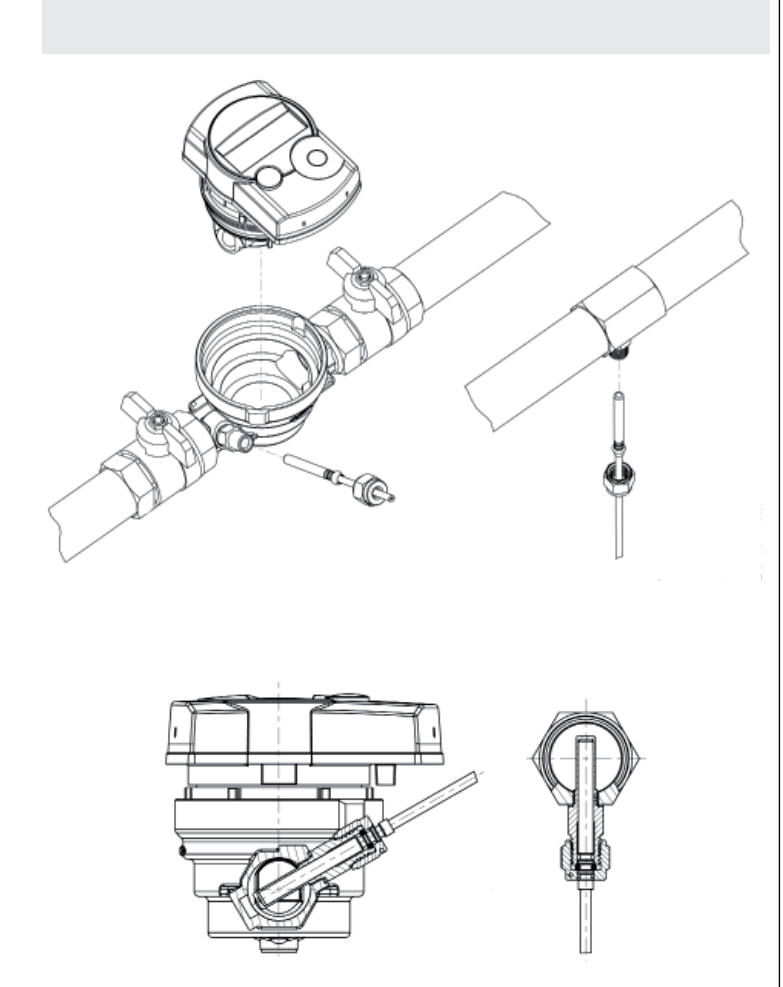

## **Beachte**:

Bei Verwendung von zum Fühlerpaar konformitätsuntersuchten Tauchhülsen sind ggf. innerstaatlich einschränkende Verwendungsvorschriften zu beachten.

Siehe dazu auch unsere Tauchhülsenduldung.

## • Absperrorgane im Vor- und Rücklauf langsam öffnen.

**6 Inbetriebnahme**

• Anschlussverschraubungen auf Dichtheit prüfen.

Bei ordnungsgemäßer Funktion des Wärmezählers die Plombierungen an Temperaturfühlern und Durchflusssensor anbringen.

Beim Eichaustausch die Zählerstände und die Seriennummern des alten und neuen Gerätes notieren.

## **Prüfen Sie bitte folgende Punkte:**

- Ist der Wärmezähler richtig dimensioniert?
- Sind die Absperrventile geöffnet?
- Ist die Heizleitung frei (sind die Schmutzfänger nicht verstopft)?
- Sind die Fühler und der Durchflusssensor verplombt (Manipulation)?
- Zeigt der Richtungspfeil auf dem Durchflusssensor in die richtige Richtung?
- Wird ein Durchflussvolumen angezeigt?
- Wird eine plausible Temperaturdifferenz angezeigt?
- Ist bei Geräten mit zwei außenliegenden Fühlern der Vorlauffühler (rot) in den Vorlauf und der Rücklauffühler (blau) in den Rücklaufstrang eingebaut?
- Ist bei Geräten mit einem eingebauten Rücklauffühler der Durchflusssensor im Rücklauf montiert?

## **7 Technische Daten**

## **7.1 Technische Daten MSH-... MID**

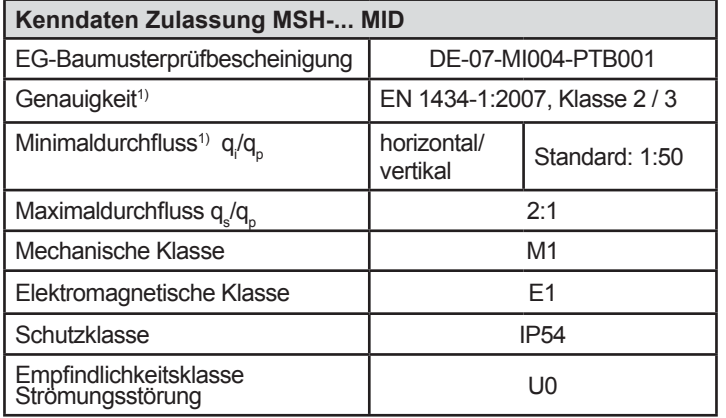

 $1)$  Genauigkeitsklasse und Minimaldurchfluss siehe Typenschild.

## **7.1.1 Durchflusssensor Typ MSH-....**

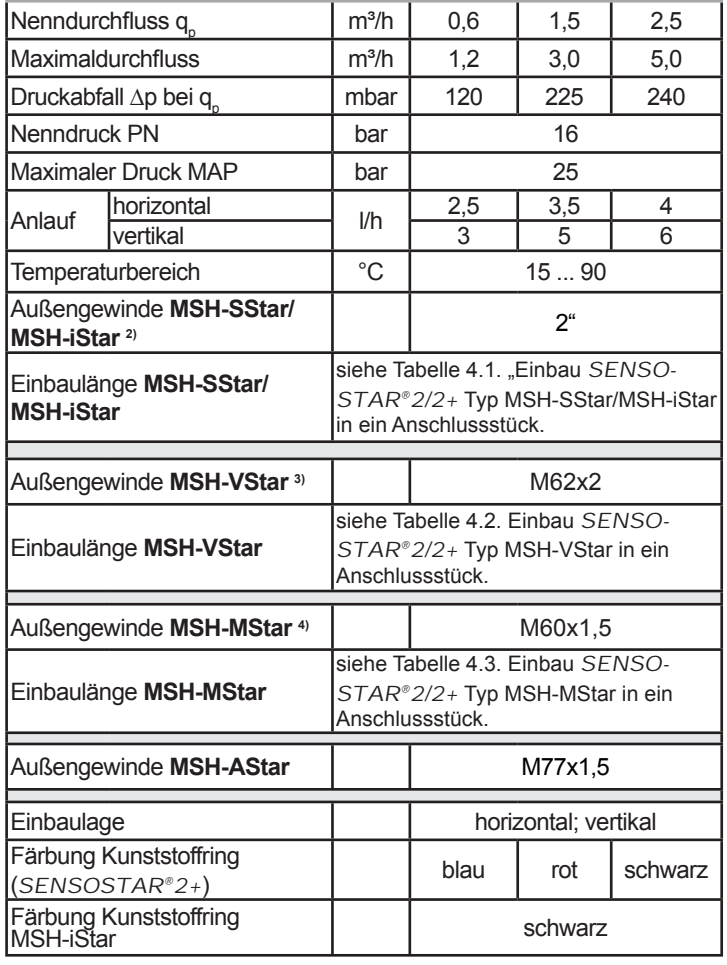

<sup>1)</sup> Genauigkeitsklasse und Minimaldurchfluss siehe Typenschild

2) Anschlusskompatibilität MSH-SStar und MSH-iStar:

siehe Tabelle 4.1. "Einbau SENSOSTAR®2/2+ Typ MSH-SStar/MSH-iStar in ein Anschlussstück".

3) Anschlusskompatibilität MSH-VStar:

siehe Tabelle 4.2. "Einbau SENSOSTAR® 2/2+ Typ MSH-VStar in ein Anschlussstück".

4) Anschlusskompatibilität MSH-MStar:

siehe Tabelle 4.3. "Einbau SENSOSTAR®2/2+ Typ MSH-MStar in ein Anschlussstück".

## **7.2 Technische Daten QStar**

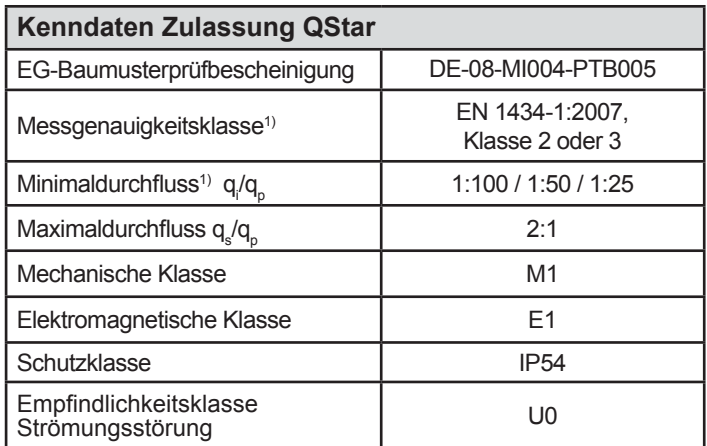

<sup>1)</sup> Genauigkeitsklasse und Minimaldurchfluss siehe Typenschild.

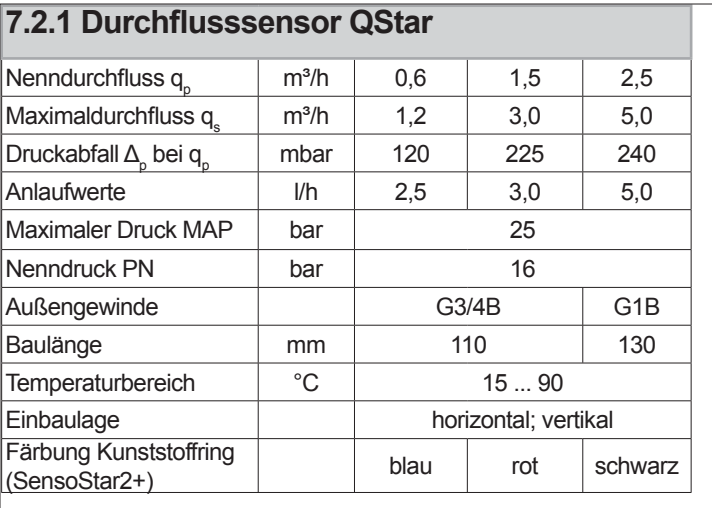

#### **7.3 Technische Daten Rechenwerk**

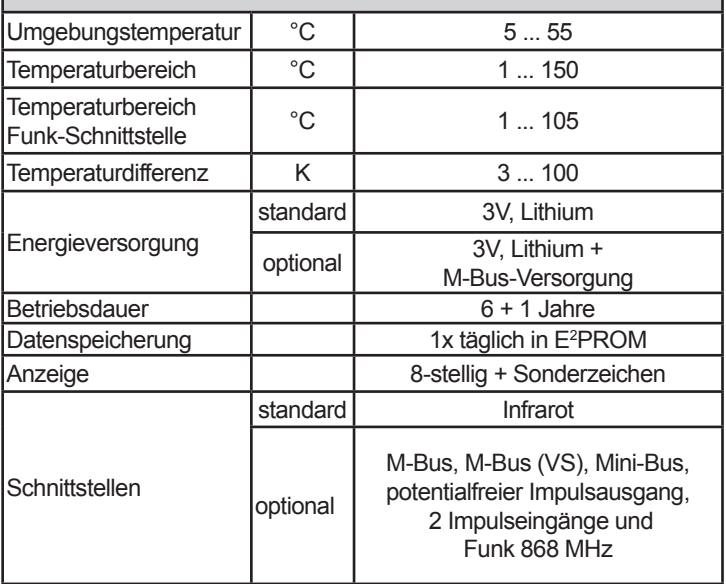

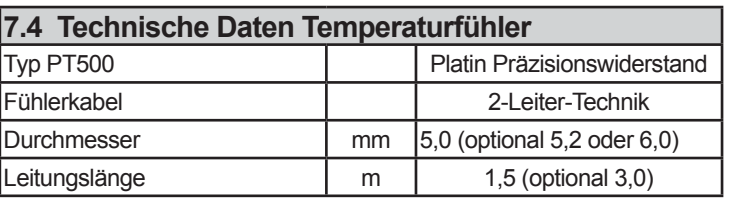

Engelmann heat meter specialists

Engelmann Sensor GmbH, Rudolf-Diesel-Straße 24-28, 69168 Wiesloch-Baiertal Telefon-Nr. +49 6222 9800 217, Telefax-Nr. +49 6222 9800 50, E-Mail: info@engelmann.de, www.engelmann.de

Artikel-Nr. 1080100089\_2012-03-01 MSH-alle DFS- Seite 6

## **8 Anzeigemöglichkeiten**

Das Rechenwerk verfügt über eine Flüssigkristallanzeige mit 8 Stellen und Sonderzeichen. Die darstellbaren Werte sind in 3 Anzeigenschleifen zusammengefasst. Alle Daten werden über die "Engelmann-Taste" abgefragt. Als Standardanzeige ist die kumulierte Wärmemenge seit Inbetriebnahme eingestellt.

Zu Beginn befinden Sie sich automatisch in der Hauptschleife (erste Ebene). Durch einen längeren Tastendruck (> 4 Sekunden) gelangen Sie in die nächste Anzeigenebene. Halten Sie die Taste solange gedrückt, bis Sie in der gewünschten Informationsschleife sind.

Innerhalb einer Anzeigeschleife können Sie durch kurzen Druck auf die Taste nacheinander die Daten der gewählten Informationsschleife abrufen. Nach 1 Minute ohne Betätigung der Taste erfolgt die automatische Rückkehr in die Standardanzeige.

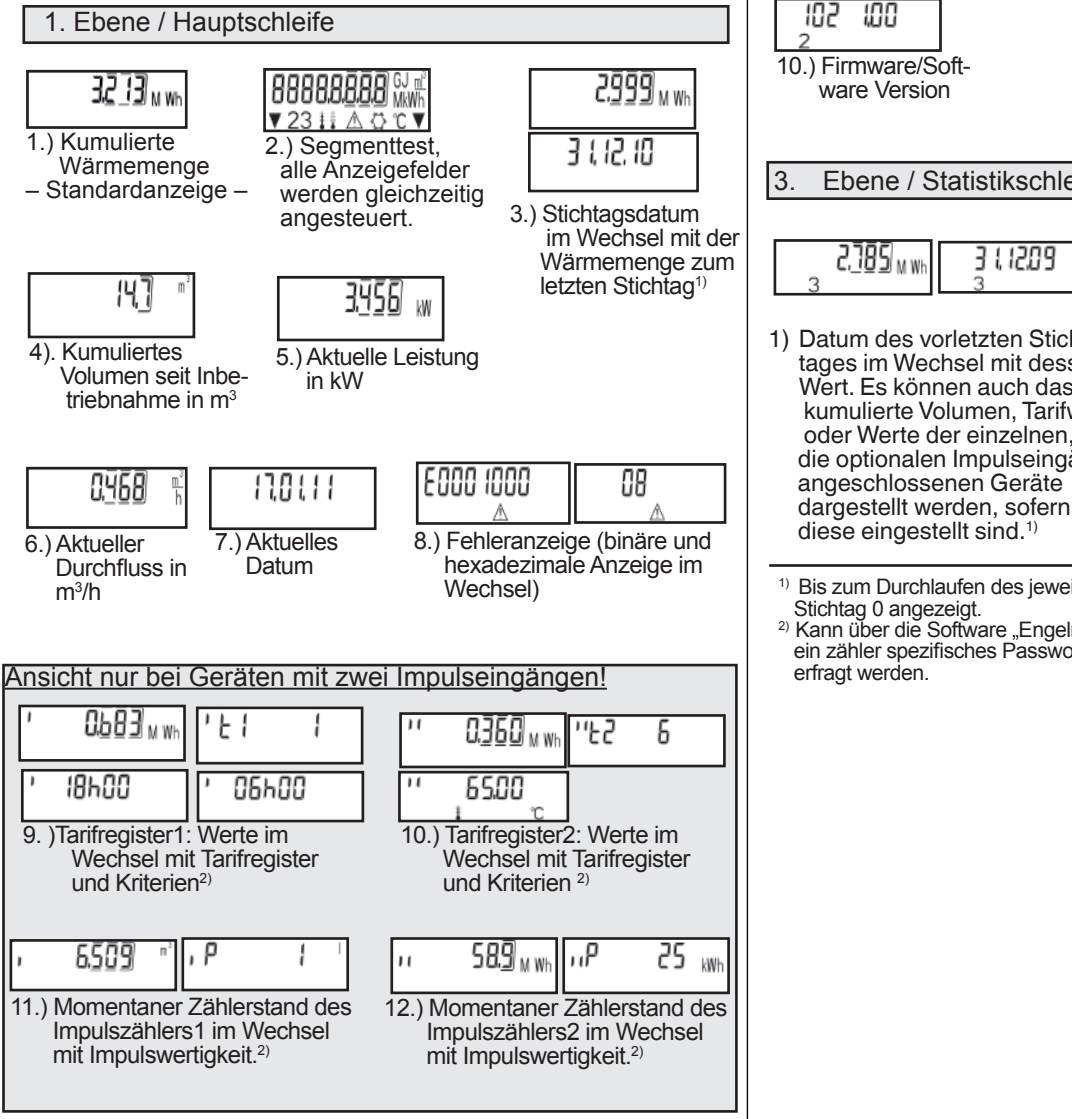

#### 6.869 1853 6220 W 1.) Maximale 2.) Maximaler 3.)Vorlauftemperatur Leistung in kW  $D$ urchfluss in m $3/h$  $\overline{\phantom{a}}$  in  $^{\circ}$ C 480 4 180 20.40 d 6.) Betriebstage 4.) Rücklauf- 5.) Temperatur seit Eichung temperatur in  $\mathrm{C}$  differenz PPL 78625  $b<sub>u</sub>5$ Ч 12345678 8.) M-Bus Adresse 9.) Seriennummer 7.) Impulswertigkeit, Impulse pro Liter 102 100 10.) Firmware/Soft ware Version 3. Ebene / Statistikschleife 2.785<sub>MW</sub> 3 1, 1209 2630 u vi 3 1 10 10 1) Datum des vorletzten Stich-2-16) Monatswerte: Datum tages im Wechsel mit dessen wechselt mit dessen Wert. Wert. Es können auch das Es können auch das kumulierte Volumen, Tarifwerte kumulierte Volumen, Tarif oder Werte der einzelnen, an werte oder Werte der die optionalen Impulseingänge einzelnen Impulszähler angeschlossenen Geräte dargestellt sein, sofern diese eingestellt sind.<sup>1)</sup>

2. Ebene / Technikschleife

1) Bis zum Durchlaufen des jeweiligen Monatsletzten werden für Verbrauch und Stichtag 0 angezeigt.<br><sup>2)</sup> Kann über die Software "Engelmann®Monitor" eingestellt werden. Hierzu ist

ein zähler spezifi sches Passwort notwendig. Dieses kann beim Lieferanten erfragt werden.

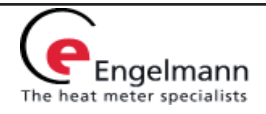

## **9 Schnittstellen und Optionen**

## **9.1 Optische-(Infrarot-) Schnittstelle**

Um mit einem SENSOSTAR®2/2+-Gerät kommunizieren zu können, muss ein optischer Auslesekopf an die serielle Schnittstelle oder die USB-Schnittstelle des PC´s angeschlossen werden. Der Auslesekopf und die erforderliche Software "Engelmann®Monitor" sind optional erhältlich. **Baudrate: 2.400 Bd**

#### **Die optische (Infrarot-) Schnittstelle wird durch die Betätigung der Taste an der Geräteoberseite aktiviert.** Wurde nach 60 Sekunden weder ein gültiges Telegramm

empfangen, noch die Taste erneut betätigt, so wird die Schnittstelle wieder deaktiviert.

## **9.2 M-Bus (optional)**

## **9.2.1 M-Bus mit Versorgung (M-Bus VS)**

Der SENSOSTAR®2/2+ wird für erhöhten Kommunikationsbedarf über den M-Bus zusätzlich mit Energie versorgt. Die nicht galvanisch getrennte M-Bus-Schnittstelle (M-Bus-Versorgung) erfüllt die Rückwirkungsfreiheit nach PTB.

Die Anzahl der Auslesungen über die M-Bus-Schnittstelle ist für diese Geräte unbegrenzt.

#### **9.2.2 M-Bus ohne Versorgung (potenzialgetrennt)**

Bei dem SENSOSTAR®2/2+ M-Bus ohne Versorgung ist eine galvanisch getrennte rückwirkungsfreie Schnittstelle vorhanden.

Somit ist keine zusätzliche Stromversorgung von dem M-Bus Netzwerk möglich. Pro Tag sind in einem maximalen M-Bus Netz von 250 Geräte, 24 Auslesungen je Endgerät möglich.

Wird nicht so häufig ausgelesen und/oder sind weniger Endgeräte im Netz installiert, so wird dieses nicht genutzte "Guthaben" im Gerät gespeichert.

## **9.2.3 Allgemeine Hinweise zum M-Bus**

- Die optische Schnittstelle wird in jedem Fall über die Batterie versorgt, daher ist die Anzahl der Auslesungen pro Tag über die optische Schnittstelle begrenzt.
- Während der Kommunikation über den M-Bus mit dem Endgerät sind die anderen Schnittstellen (Taste, optische Schnittstelle) dieses Gerätes nicht unmittelbar nutzbar.
- Die gültigen Standards für das M-Bus-Protokoll sind EN13757-2 und -3. Protokoll nach EN1434-3 und der M-Bus Empfehlung (Version 4.8 vom Nov. 1997) mit dem Grundstandard IEC 870 Teil 1,2 und 4.
- Jedes Endgerät ist nicht gegen höhere Spannung als die maximal zulässige Busspannung (±50V) geschützt. Diesbezügliche Schutzmaßnahmen müssen auf der Seite des Pegelwandlers erfolgen.
- Die Installation des Gerätes im M-Bus-Netz ist nur von autorisiertem Fachpersonal vorzunehmen.
- Es ist darauf zu achten, das die Topologie des M-Bus Netzes (Leitungslänge, Kabelquerschnitt) entsprechend der **Baudrate (2400 Bd)** der Endgeräte ausgelegt wird.

Empfohlener Leitungstyp: Telefonkabel J-Y(ST) Y2 x 2 x 0,8 mm<sup>2</sup>

## **9.3 Mini-Bus**

Die ab Werk optionale Mini-Bus-Schnittstelle ist rückwirkungsfrei. Es handelt sich dabei um einen zweiadrigen Anschluss mit Punkt zu Punkt-Kommunikation nach EN 1434-3 zu einer externen induktiven Schnittstelle mit maximaler Entfernung: 50 m.

Die Baudrate beträgt 2.400 Baud (dies gilt dann auch für die optische Schnittstelle).

## **9.4 Impulsausgang (potenzialfrei)**

Der ab Werk optionale potenzialfreie Impulsausgang ist ein frei verwendbarer elektronischer Schalter (Klasse OA nach EN1434), über den Zählimpulse des Wärmezählers ausgegeben werden. Der Impulsausgang schließt, entsprechend der Impulswertigkeit (siehe Typenschild am Gerät), für die Dauer von 125 ms. Werden bei einer Messung mehrere Impulse ausgegeben, so beträgt der Abstand zwischen 2 Impulsen ebenfalls 125 ms. Unter Berücksichtigung der Nenn- und Grenzdaten des Kontaktes kann der Anwender seine Anschlussdaten in weiten Bereichen definieren. An den Impulsausgängen können diverse Abfragegeräte angeschlossen werden.

Impulswertigkeiten:

 **Wärme: 1kWh/Imp** oder optional Volumen**:** 100 L/Imp

## **Technische Daten:**

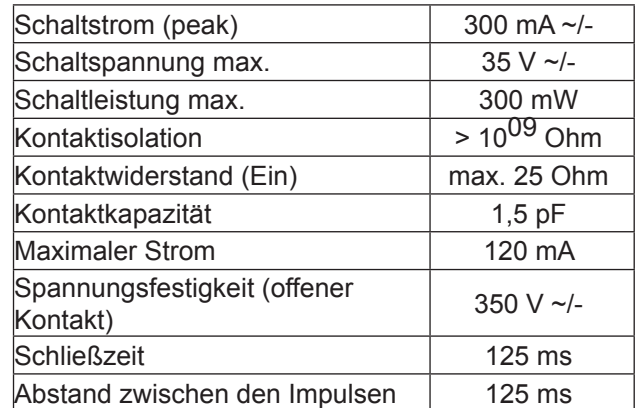

#### **9.5 Funk-Schnittstelle Wireless M-Bus**

Der SENSOSTAR®2+ kann auf Kundenwunsch optional ab Werk mit einer Funkschnittstelle in Anlehnung an die europäische Norm EN 13757-4, für wireless M-Bus ausgestattet werden.

Betriebsfrequenz: 868 MHz

Sendeleistung: bis zu 25 mW

Protokoll: wireless M-Bus in Anlehnung an die EN 13757-4,

Wahlweise Betriebsart : T1, S1, T2, S2 Kurzes Telegramm für stationäre Auslesung

Langes Telegramm für walk-by-Auslesung

#### **Die Uhrzeit des Zählers ist werkseitig auf Winterzeit (GMT +1) eingestellt. Beachten Sie bitte folgende Bedingungen:**

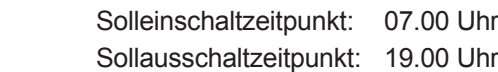

## *Einstellung in der Winterzeit:*

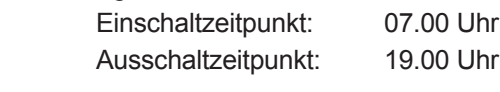

*Einstellung in der Sommerzeit:*

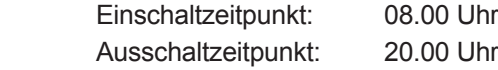

## **9.5.1 Funkkonfiguration**

## **Der Funk ist bei Auslieferung (Werkseinstellung) immer deaktiviert (siehe 9.5.2 Aktivierung der Funkschnittstelle).**

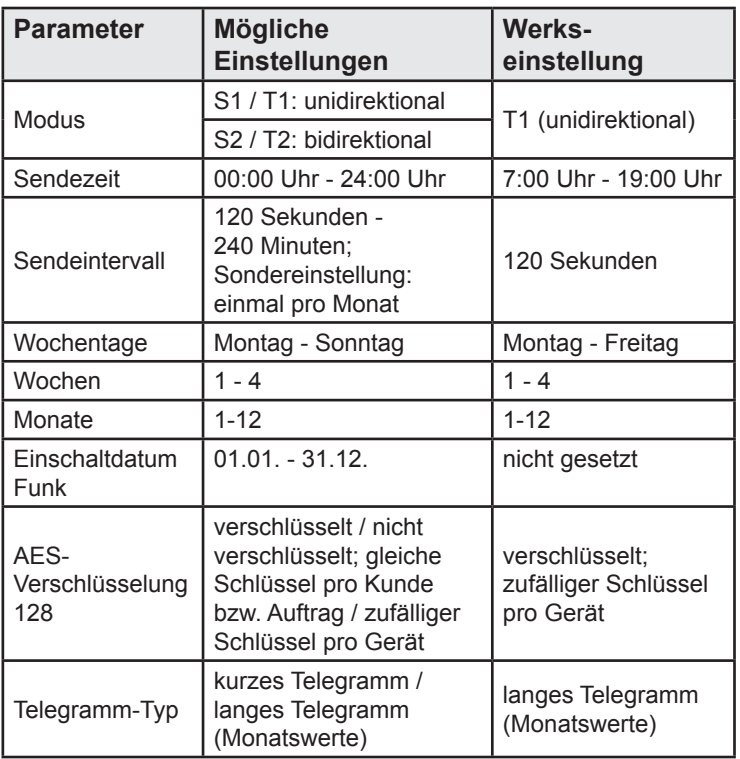

## **9.5.2 Aktivierung der Funkschnittstelle**

Die Funkschnittstelle **ist standardmäßig ab Werk deaktiviert** und kann wie folgt aktiviert werden:

a) Ohne zusätzlicher Software kann der Funk mit langem Tastendruck (> 3 sec.) in der Anzeige "M-Bus-Adresse" (siehe Abschnitt "8. Anzeigemöglichkeiten" (2. Ebene / Technikschleife)) aktiviert werden. Es werden die Einstellungen ab Werk geladen.

Խմ

b) Mit Inbetriebnahme der Software "Engelmann®Monitor". Die Software ist separat als Option bestellbar.

Die genaue Vorgehensweise bei der Aktivierung des Funks mit der separaten Software wird in dem mitgelieferten Handbuch beschrieben.

## **9.5.3 Erkennung, ob die Funkschnittstelle aktiviert ist**

Nach erfolgreicher Aktivierung des Funks wird auf der LCD-Anzeige links unten ein Dreieck permanent angezeigt.

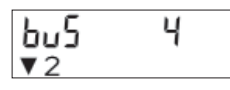

## **Hinweis:**

Bitte installieren Sie den SENSOSTAR®2+ mit Funk nicht zwischen oder hinter Heizungsrohren.

Beachten Sie auch, dass durch andere Geräte mit eine Funkschnittstelle, wie z.B. WLAN-Router, Babyfone, Funkfernbedienungen, etc. die Funkreichweite beeinflusst werden kann. Zu beachten ist dabei auch die Bausubstanz des Gebäudes.

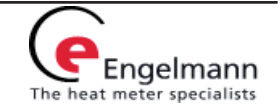

#### **9.6 Einstellung der zwei zusätzlichen Impulsein gänge (nur in Verbindung mit M-Bus-Versorgung oder Funk)**

Mit dieser Einstellung können externe Geräte mit Kontaktausgang über M-Bus ausgelesen werden. Die optionalen Impulseingänge 1 + 2 für externe Zähler können über die Konfigurationssoftware Engelmann®Monitor eingestellt werden.

Mögliche Einstellungen sind u.a. die Eingangsimpulswertigkeit und die Einheit, in welcher der externe Zähler zählt. Aber auch die Anfangswerte können eingestellt werden. Für die Abrechung müssen die jeweiligen Zählerstände der angeschlossenen Impulsgeber herangezogen werden.

- Klassifizierung von Impulseingangsvorrichtungen gemäß<br>EN1434-2:2007, Klasse IB
- Impulslänge: ≥ 100 ms
- Impulsfrequenz:  $\leq$  5 Hz
- Quellenstrom: ≤ 0,1 mA

#### **Einstellungsmöglichkeiten:**

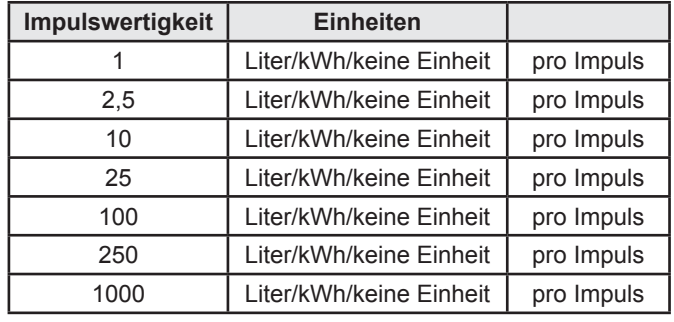

#### **Installationshinweise für Impulseingänge:**

- Auf die Polarität ist bei Impulsgebern mit "OpenCollector"-Ausgängen zu achten.
- Die Adern dürfen sich während der Installation nicht berühren, da sonst im Gerät Pulse gezählt werden.
- Beim Einrichten des Zählers muss gegegebenenfalls mit der Software Engelmann®Monitor der Zählerstand der angeschlossenen Geräte und die Impulswertigkeit abgeglichen werden.

#### **9.6.1 Anschlußbelegung 6-adriges Kabel (Kabellänge 1 m) (nur in Verbindung mit M-Bus- Versorgung**

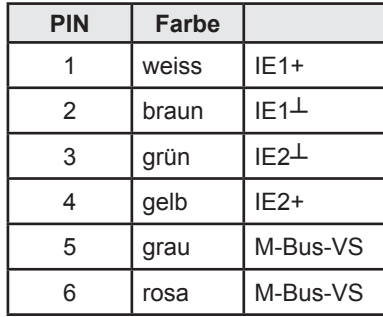

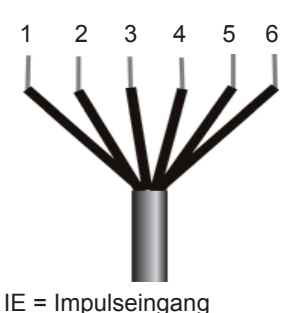

**9.6.2 Anschlußbelegung 4-adriges Kabel (Kabellänge 1 m) (nur in Verbindung mit Wireless M-Bus-Geräten (Funk))**

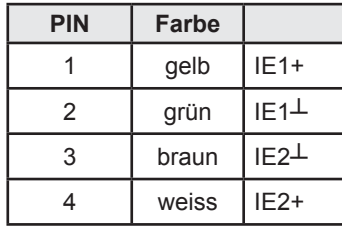

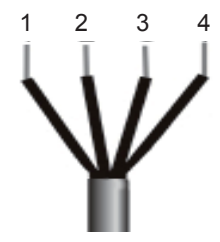

#### **9.6.3 Einstellung der zwei zusätzlichen Tarifregister (nur in Verbindung mit 2 zusätzl. Impulseingängen)**

Es stehen 2 Tarifregister zur Verfügung, die Energie **oder** Zeit unter bestimmten Kriterien aufsummieren. Diese Kriterien sind individuell über die Software Engelmann®Monitor einstellbar und können über die Anzeige aber auch durch die Auslesesoft-<br>ware aufgerufen werden.

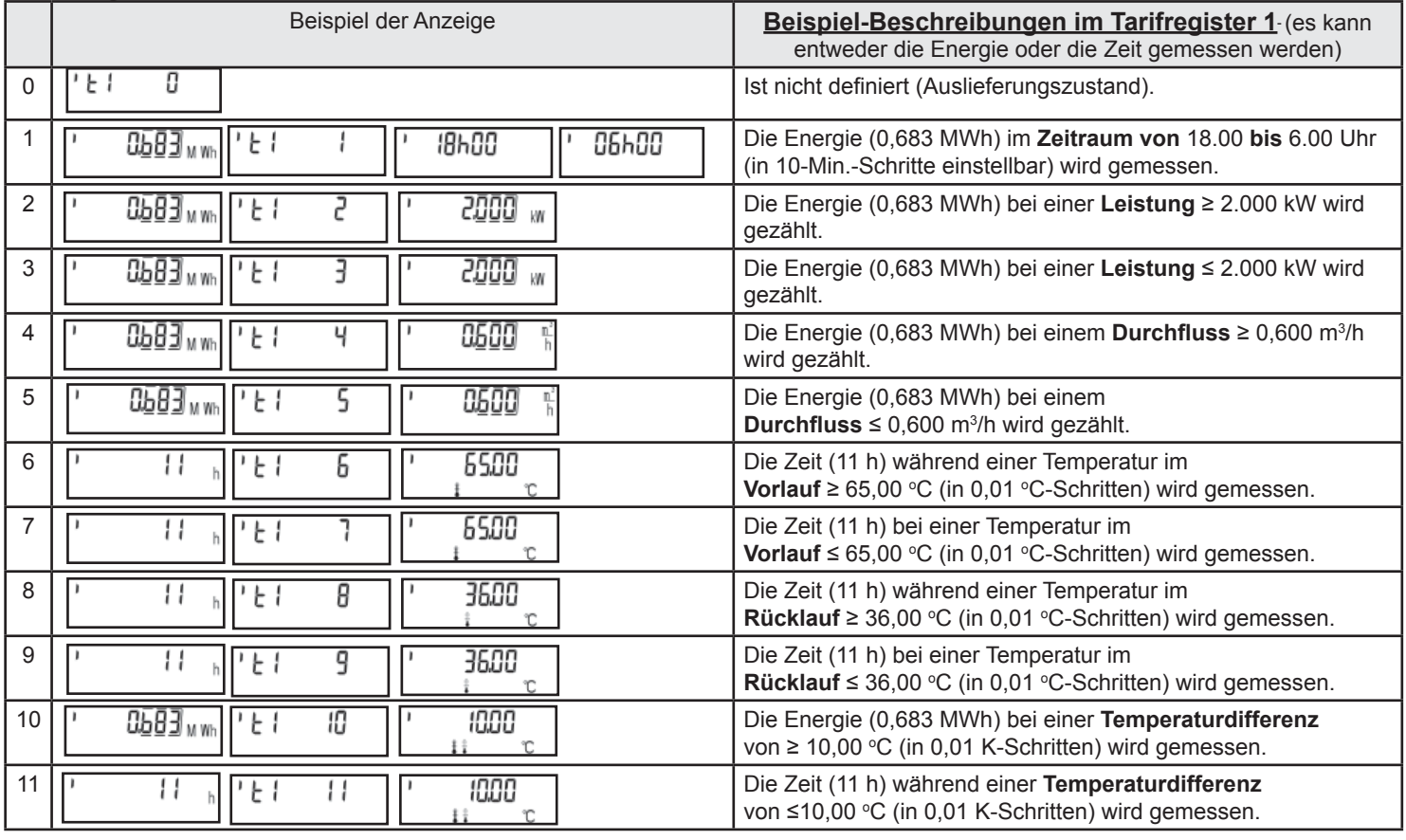

Engelmann Sensor GmbH, Rudolf-Diesel-Straße 24-28, 69168 Wiesloch-Baiertal Telefon-Nr. +49 6222 9800 217, Telefax-Nr. +49 6222 9800 50, E-Mail: info@engelmann.de, www.engelmann.de

Engelmann heat meter specialists

#### **9.7 Einstellung des Dataloggers**

Der Datalogger ist eine Zusatzfunktion, die optional bestellt werden kann.

Der Engelmann Datalogger ermöglicht die Aufzeichnung der Verbrauchsdaten sowie der einzelnen Zählerwerte in dem internen Speichermodul in frei wählbaren Zeitintervallen. Die aufgezeichneten Daten können z.B. zur Analyse der Lastspitzen in verschiedenen Datenformaten abgespeichert und damit zur Optimierung kosteneffektiverer Wärmezufuhr genutzt werden.

Die Auslesung der Daten ist sowohl über die optische Schnittstelle als auch über M-Bus möglich. Damit können die Daten zur eigenen Auswertung genutzt werden. Der Engelmann Datalogger ist als Ringspeicher ausgelegt und hat immer die aktuellen Werte gespeichert, d.h. es wird bei vollem Speicherinhalt immer der älteste Wert überschrieben.

Die Speicherkapazität beträgt bis zu ca. 10.589 Datensätze.

Die Software "Engelmann Datalogger" liest immer nur einen Zähler aus, der über die eingestellte Primäradresse angesprochen wird. Ist nur ein Zähler vorhanden, reicht die Adressangabe 254.

Folgende Zählerwerte (einzeln oder gemeinsam) können über die Software "Engelmann Datalogger" zur Aufzeich-<br>nung individuell eingestellt werden:

- Zeitpunkt (wird immer gespeichert)
- Wärmeenergie
- Kälteenergie
- Volumen
- **Leistung**
- **Durchfluss**
- **Temperatur Vorlauf**
- Temperatur Rücklauf
- **Temperaturdifferenz**

Die Zählerwerte können mit frei einstellbaren Intervallen gemessen werden:

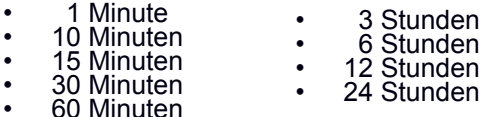

Der Datalogger kann je nach Konfiguration zwischen 2117 und 10589 Datensätze speichern.

#### **Achtung**:

Durch eine Neuparametrierung gehen alle bisher gespeicherten Datensätze verloren!

#### **10 Fehlercodes**

Wenn das Gerät einen Fehler erkannt hat, wird das Fehlersymbol angezeigt.

Der genaue Fehler kann unter dem Menüpunkt 8 "Fehleranzeige" in der 1.Ebene/Hauptschleife aufgerufen werden (siehe unter Punkt 8. Anzeigemöglichkeiten).

Das Gerät kennt sieben mögliche Fehlerursachen, die unter Umständen auch in Kombination auftreten können. Die Darstellung des aufgetretenen Fehlers erfolgt über die

**Anzeige.** Der Fehlercode wird dabei im Wechsel sowohl hexadezimal

als auch binär angezeigt.

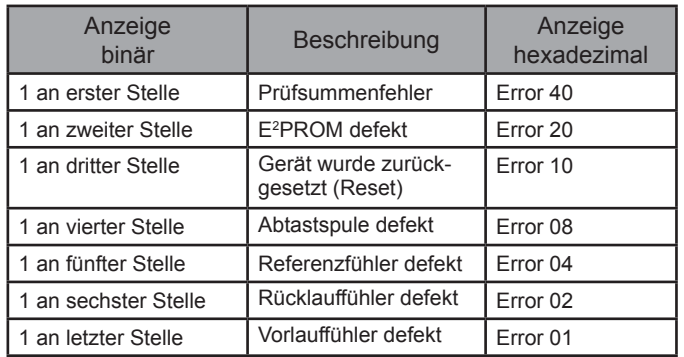

**Beispiel: Abtastspule defekt**

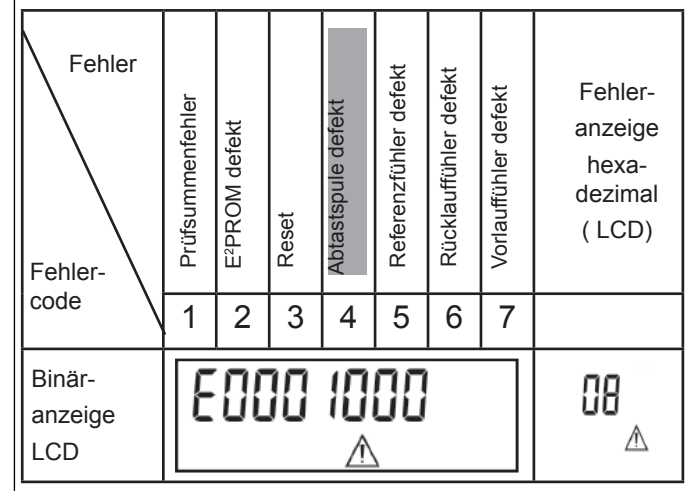

Bei allen Fehlern  $\triangle$  in der **Standardanzeige (kumulierte Wärmemenge)**, mit Ausnahme des Fehlers "Reset",muss das Gerät ausgewechselt und zur Überprüfung an den Hersteller gesendet werden.

#### **Fehlerbeschreibung:**

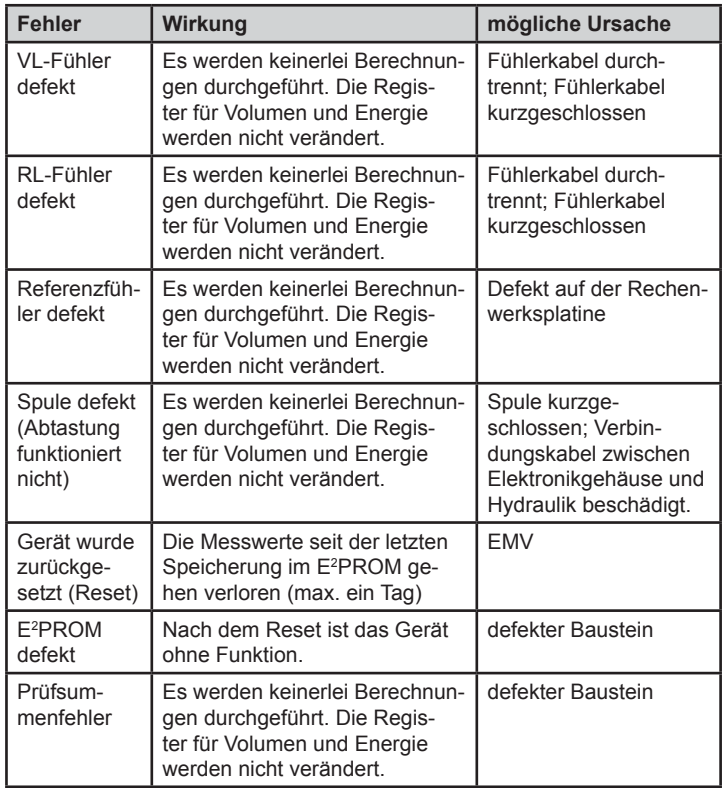

#### **11 Konformitätserklärung**

Für das im Titel genannte Produkt bestätigen wir als Hersteller, dass das Produkt die wesentlichen Anforderungen erfüllt, die in der

- Richtlinie der Europäischen Gemeinschaft zur Angleichung der Rechtsvorschriften über Messgeräte (2004/22/EG vom 31.03.2004), insbesondere den Anhängen I und MI-004 sowie der
- EU-Richtlinie über die Elektromagnetische Verträglichkeit für Betriebsmittel (2004/108/EG) und über die Niederspannung (2006/95/EG) sowie der
- R&TTE-Richtline (1999/5/EG) festgelegt sind.

Die vollständige Erklärung kann unter **www.engelmann.de** abgerufen werden.

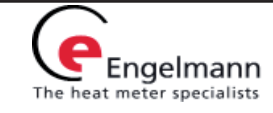

## Achtung: **Anleitung gilt für** SENSOSTAR®2<sup>+</sup> **(abnehmbares Rechenwerk)!**

#### **12 Montage Wandhalter**

Das Rechenwerk kann vom Durchflusssensor abgenommenwerden und soll dann mit der Wandhalterung an der Wand montiert werden. Wenn möglich, die Wandhalterung oberhalb des Durchflusssensors anbringen.

Die Anzeige muss jederzeit zugänglich und ohne Hilfsmittel ablesbar sein.

Im Lieferungsumfang ist der Wandhalter sowie der Klebepad für die Wandmontage SENSOSTAR®2+ enthalten.

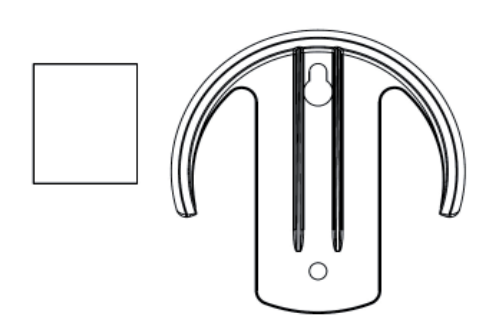

#### **A. Montage**

Die seitlichen Einraststellen auf dem Splitt-Adapter mit einer Hand leicht drücken und gleichzeitig das Rechenwerkgehäuse mit der anderen Hand nach oben abziehen.

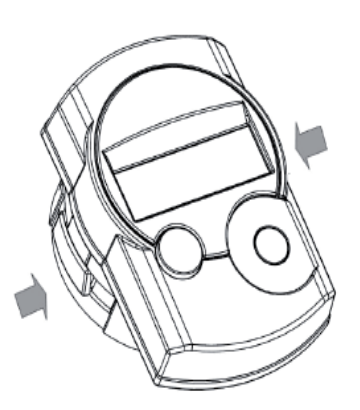

Sie haben die Möglichkeit, den Wandhalter mit Schrauben

## **B. Abnehmen des Wärmezählers vom Wandadapter**

Gehäuse nach oben schieben **und** nach vorne wegziehen.

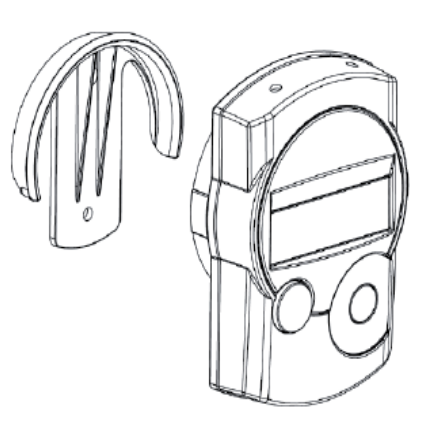

**13 Impressum** Engelmann Sensor GmbH Rudolf-Diesel-Str. 24-28, 69168 Wiesloch-Baiertal

Tel: +49 6222-9800-217 Fax:+49 6222-9800-50

www.engelmann.de E-Mail: info@engelmann.de

Technische Änderungen sind vorbehalten. Ausgetauschte oder defekte Teile bitte umweltgerecht entsorgen.

und Dübeln an der Wand oder mit einem Klebepad zu befestigen. Danach können Sie das Rechenwerk in den Wandhalter passgerecht eindrücken.

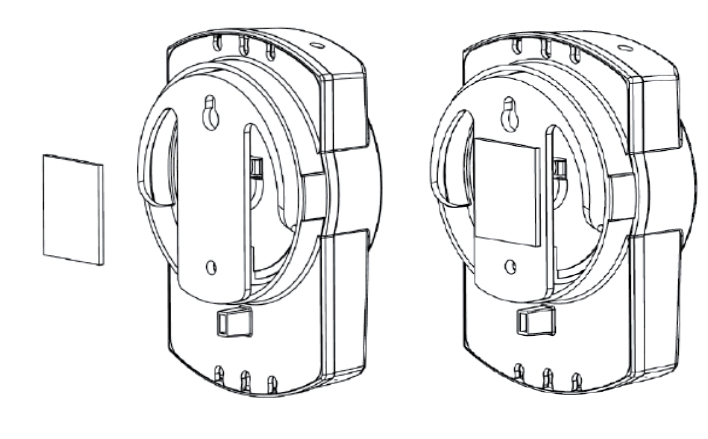

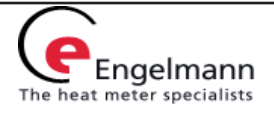